#### **『Essential細胞生物学原書第4版』 アニメーションなどの視聴方法について**

本書では,本文の内容に対応したアニメーション(英 語)が用意されています."**動画○.○**"と書かれている 箇所を見つけたら,下記ウェブサイトにアクセスして メールアドレスを登録のうえご覧ください.

<https://digital.wwnorton.com/ecb4>

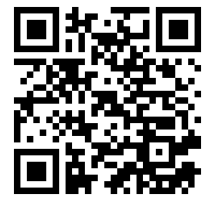

1

ってい 一边色 『用ま り断面

以下のページでは登録・視聴の方法を説明します. ※視聴できる期間は登録から360日間です.アニメーション の他、顕微鏡写真やクイズもご覧いただけます。

#### 光学顕微鏡では細胞とその構成要素の一部を観察できる

植物や動物の適当な組織から薄い切片を切り出して光学顕微鏡で観察すれば、 それが数千の小さな細胞に分かれているのが見える。ただ、細胞がぎっしり詰 まっている場合と、細胞外マトリックス\*(多糖のゲルに埋まったタンパク線維 からなる高密度の物質)で個々に隔てられている場合がある (図 1-5). 通常の 細胞は、直径約5~20 um である. 細胞が死なないように観察試料を注意深 く扱えば、細胞の内側を小さな粒が動くのが見える. 根気強く観察を続ければ くりと形を変え、2つに分裂するのを見ることもできる (図 1-4 と

動画 1.1 のカンル胚の細胞分裂の早回しビデオ参照).

細胞の内之構造を見るのは難しい. 構成要素は小さく, たいていは無色透明

\* 細胞外マトリックス extracellular matrix: 細胞外基質ともいう. "基質"というよび方は酵 素反応の "基質 (substrate)" と混同するため. "マ トリックス"と表記する.

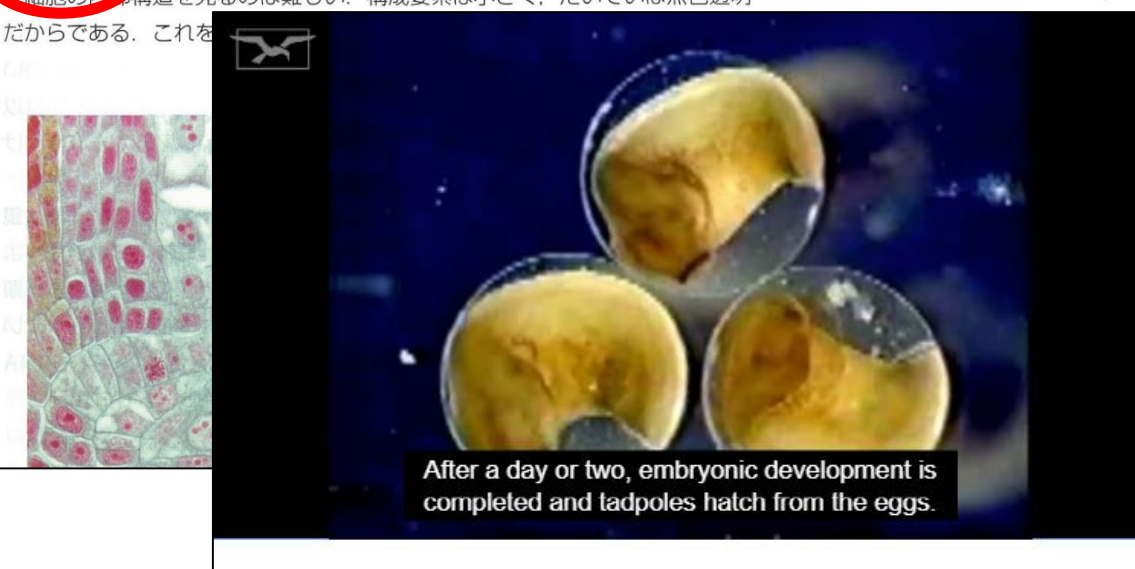

1.1 Developing Egg Cell

#### <https://digital.wwnorton.com/ecb4> にアクセスし,「Animations」を押します.

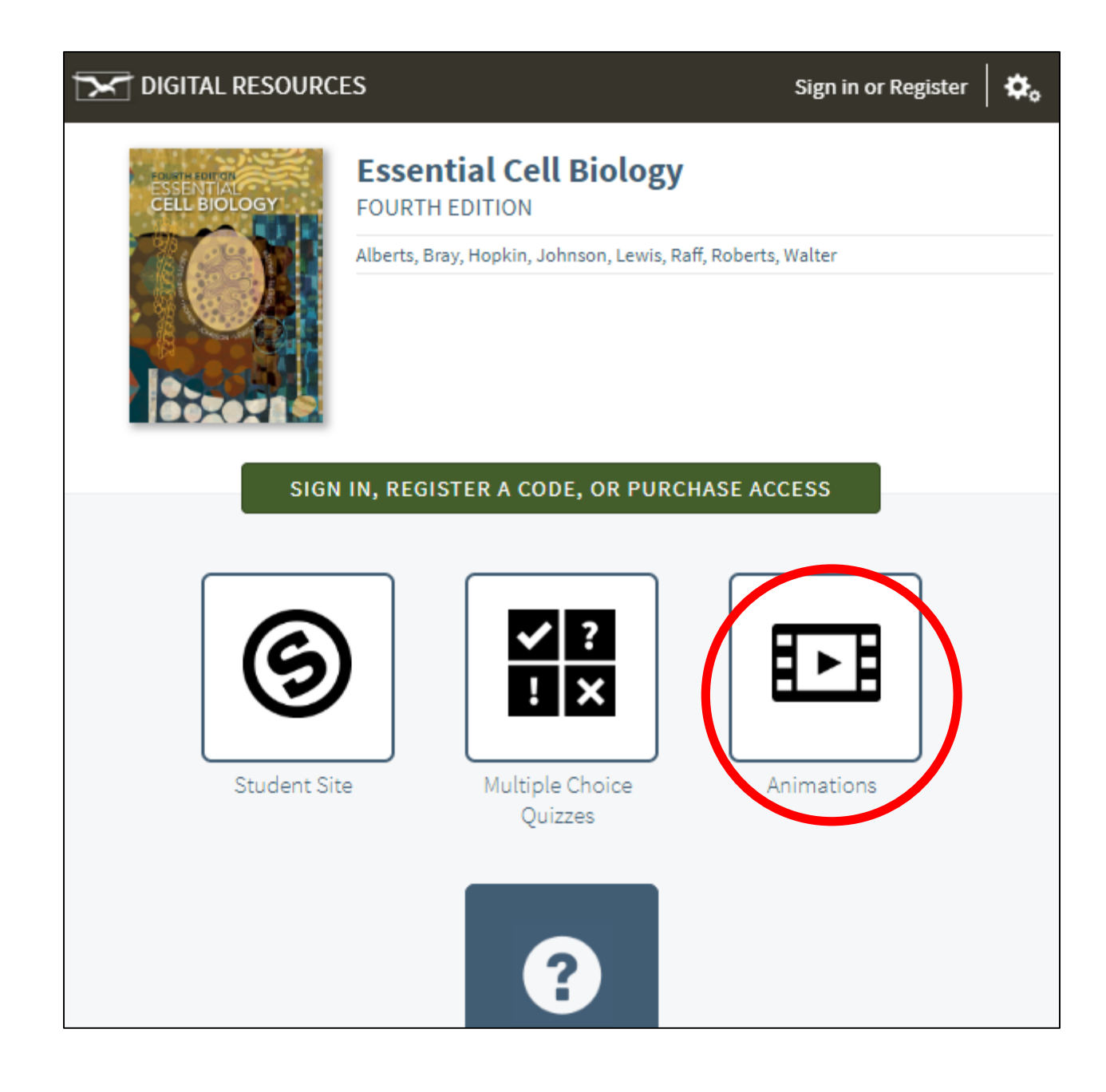

### フォームにメールアドレスとパスワードを入力 します.下のボタンを選んでから次へ進みます.

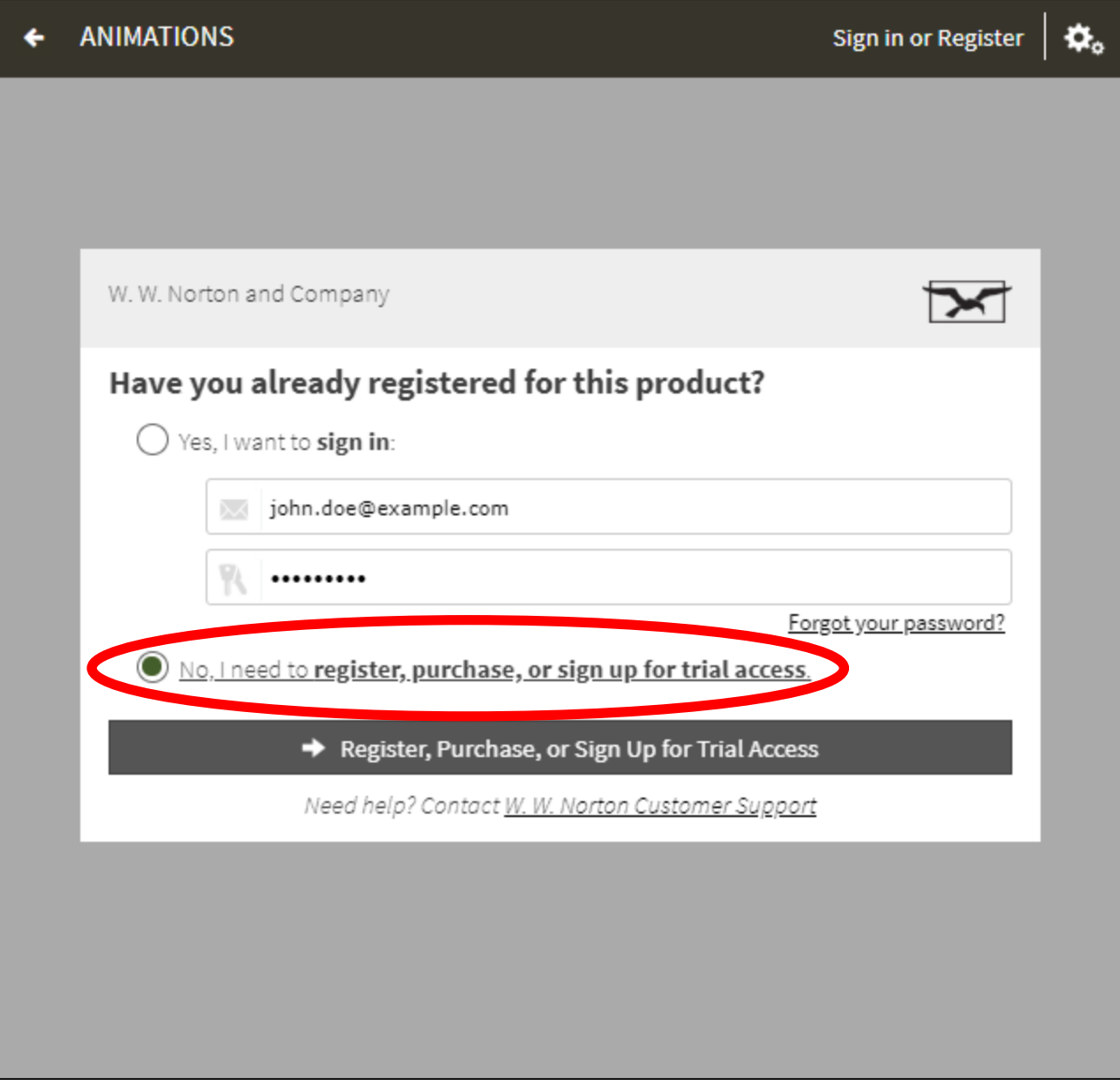

#### 氏名の他,前画面で入力したメールアドレスとパ スワードを入力し,真ん中のボタンを選んでから 次へ進みます.

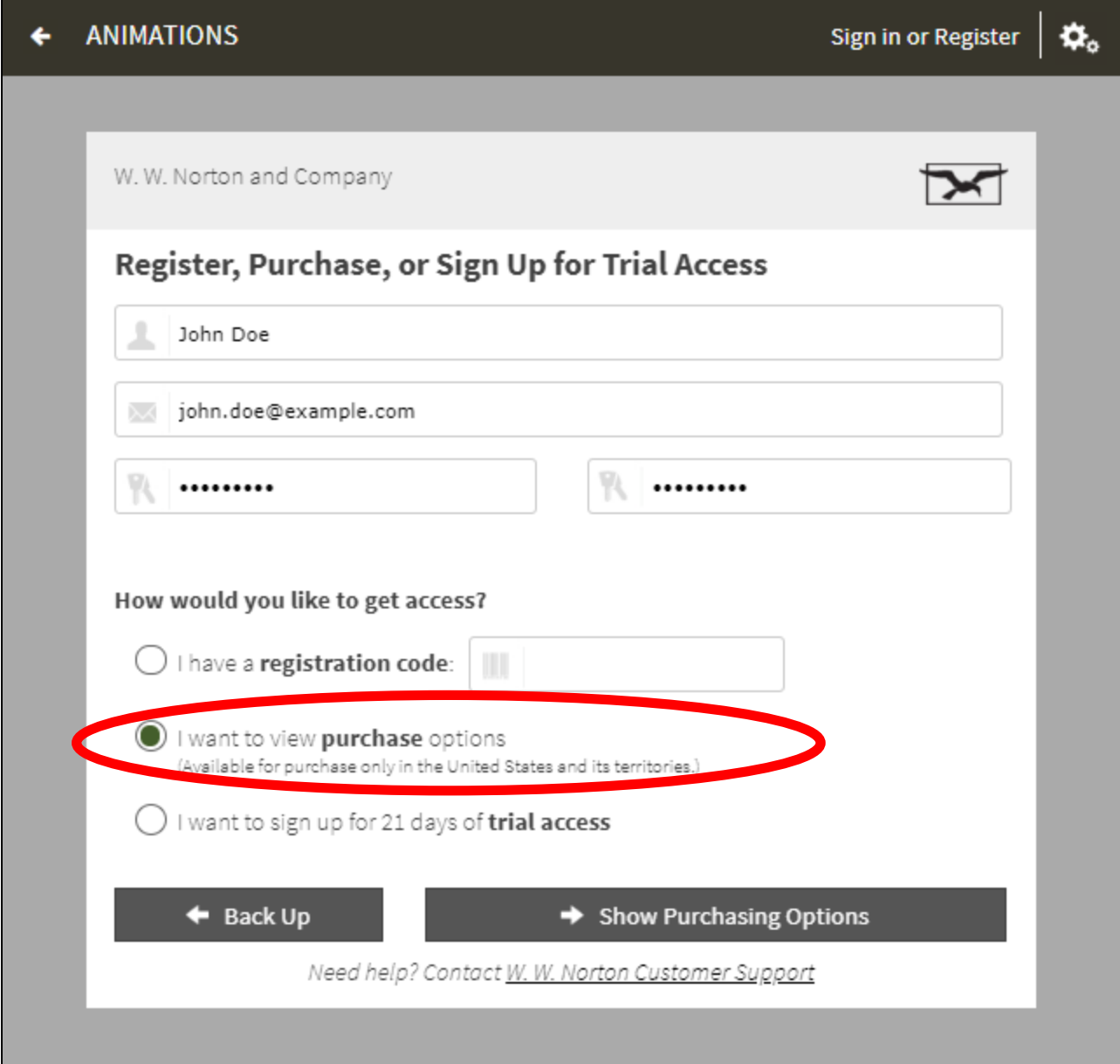

### 前画面で入力したメールアドレスを入力し、次へ 進みます.

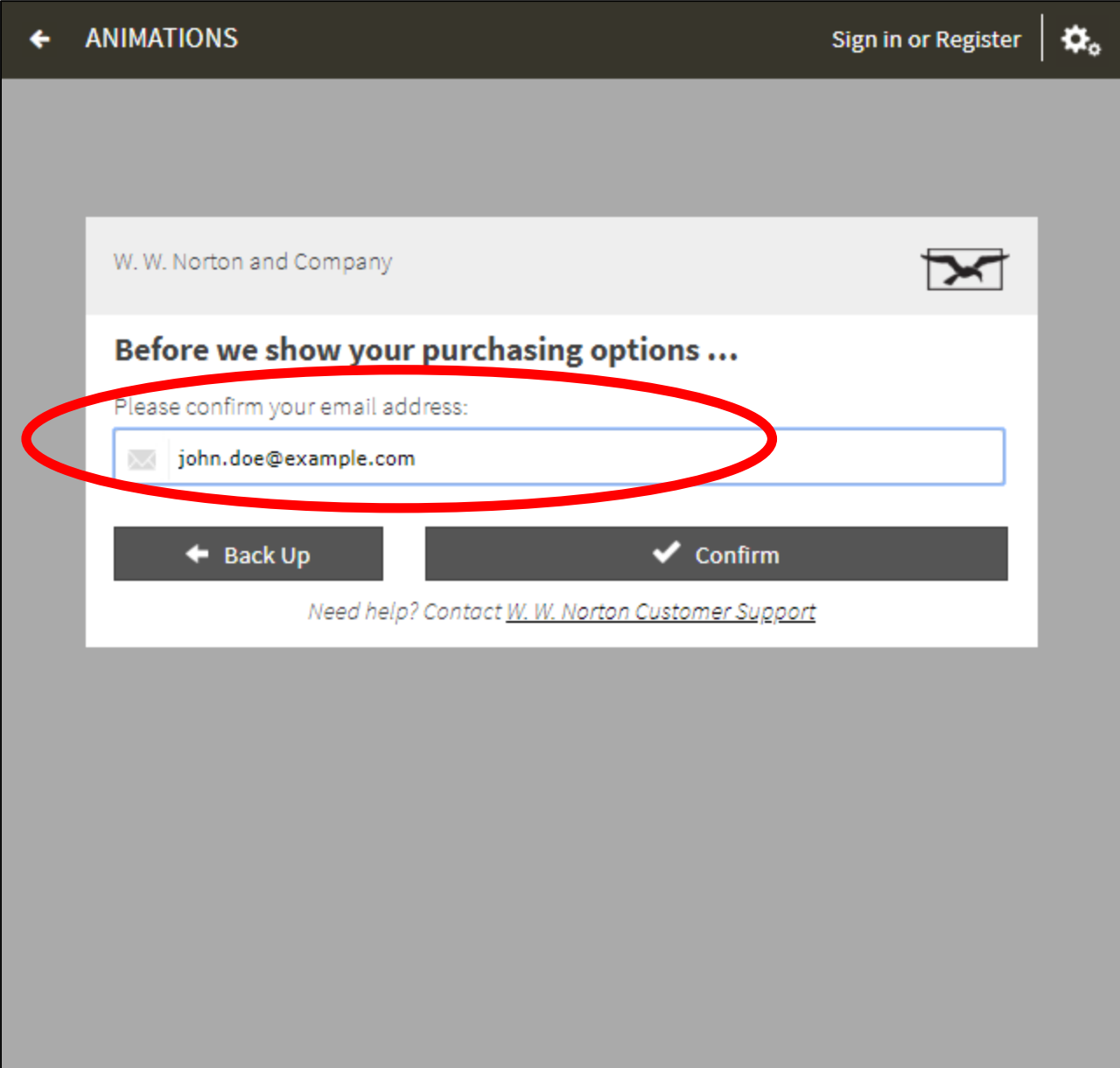

#### チェックボックスにチェックを入れた後, プルダウンメニューから"not a student"を選んで 次へ進みます.

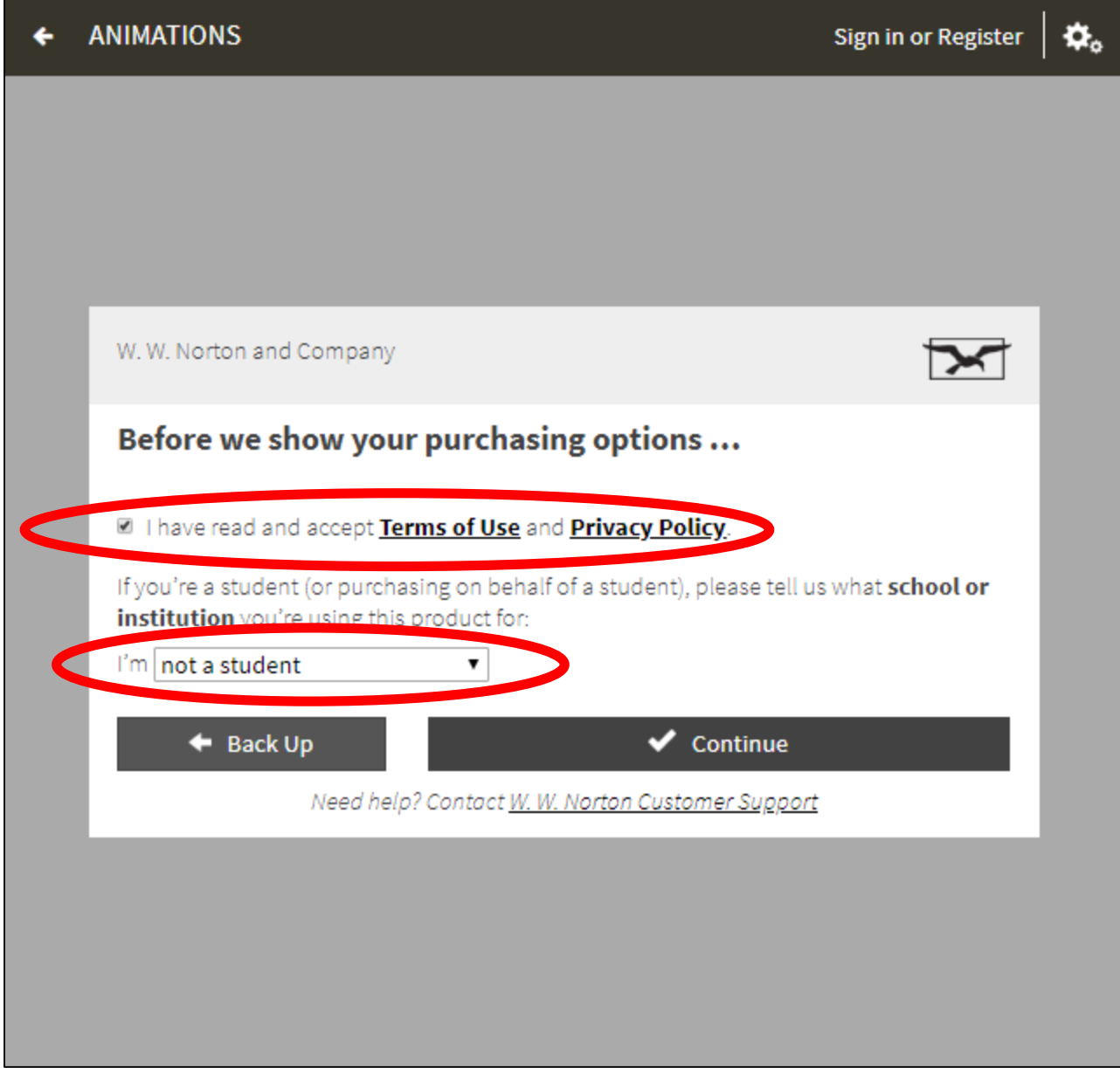

# 下の通りチェックを入れて次へ進みます.

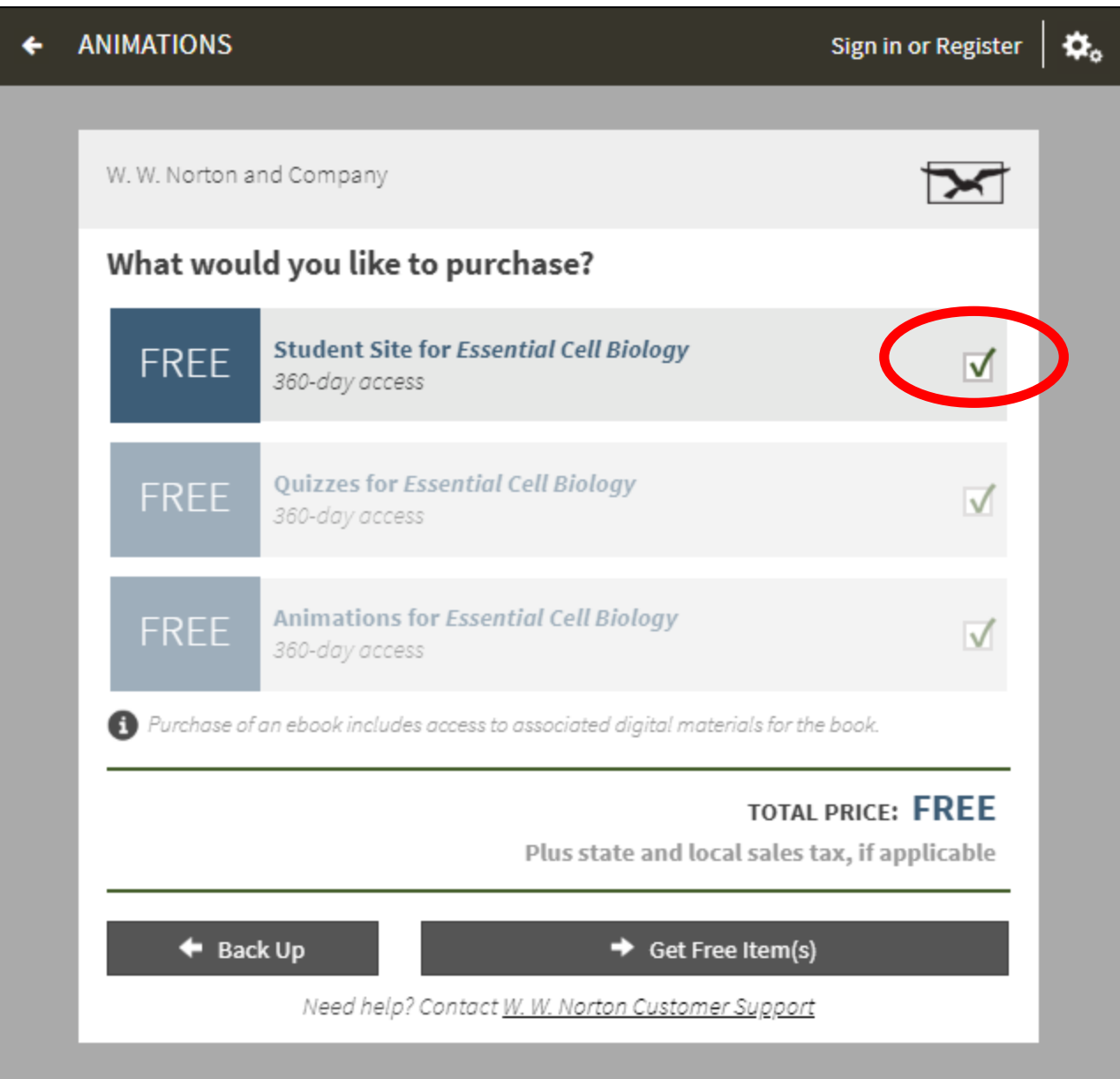

### "Get Started!"のボタンを押してメールアドレスの 登録を完了します.

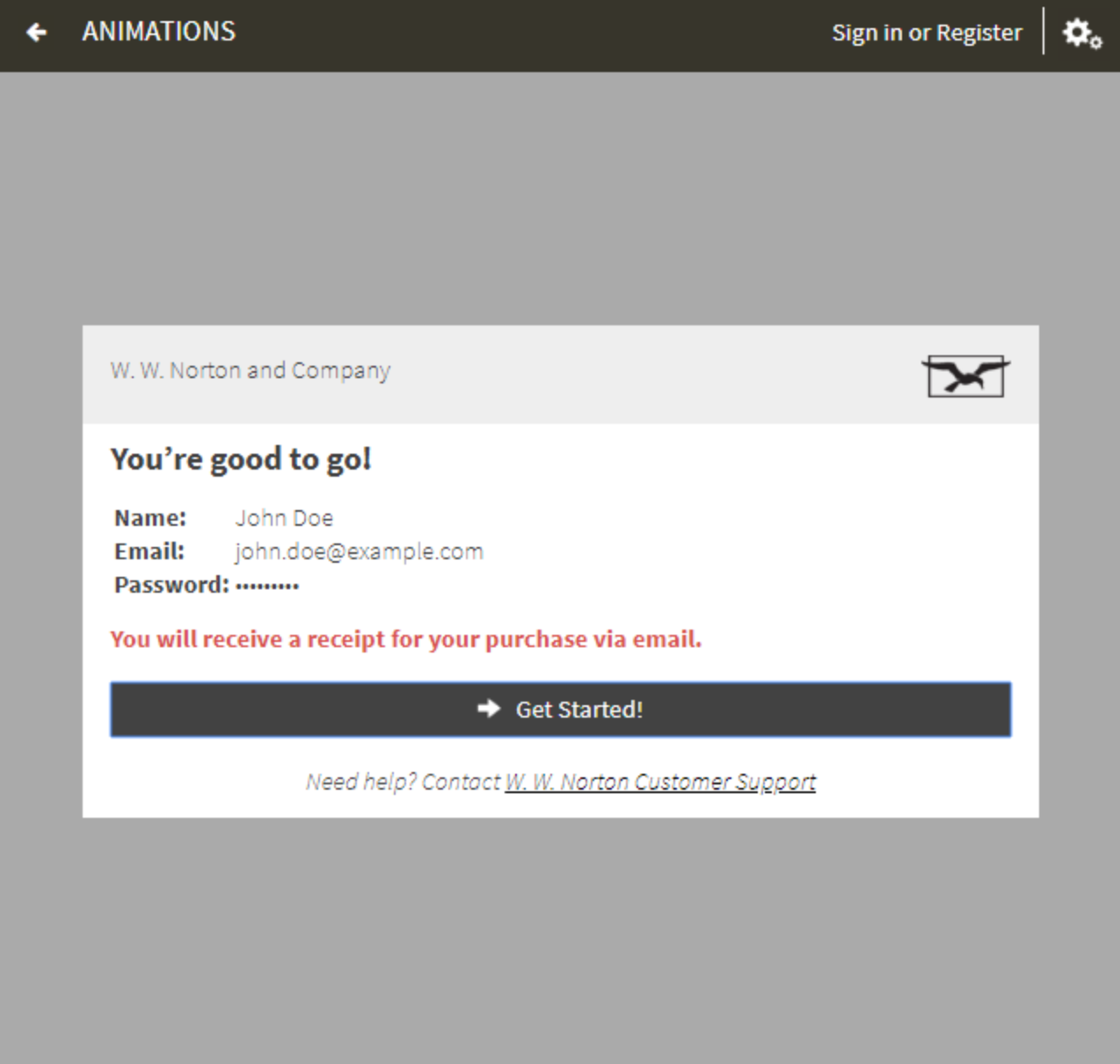

アニメーションのタイトルが章ごとに分かれて表 示されます."WATCH"ボタンを押して視聴をお楽 しみください.

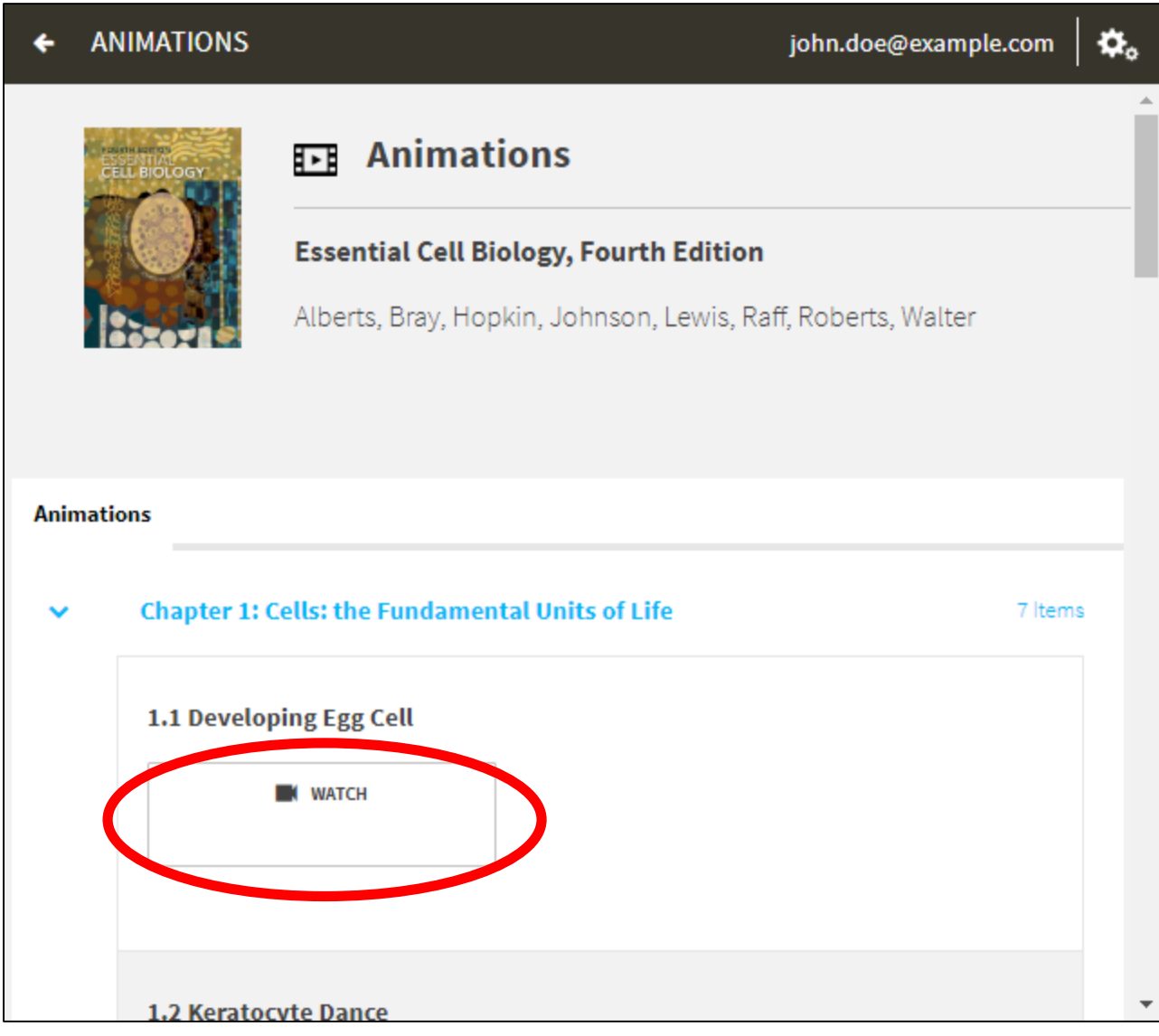

## なお、顕微鏡写真やクイズは、ログイン状態の まま「Student Site」や「Multiple Choice Quizzes」 を押して次へ進むとご覧いただけます.

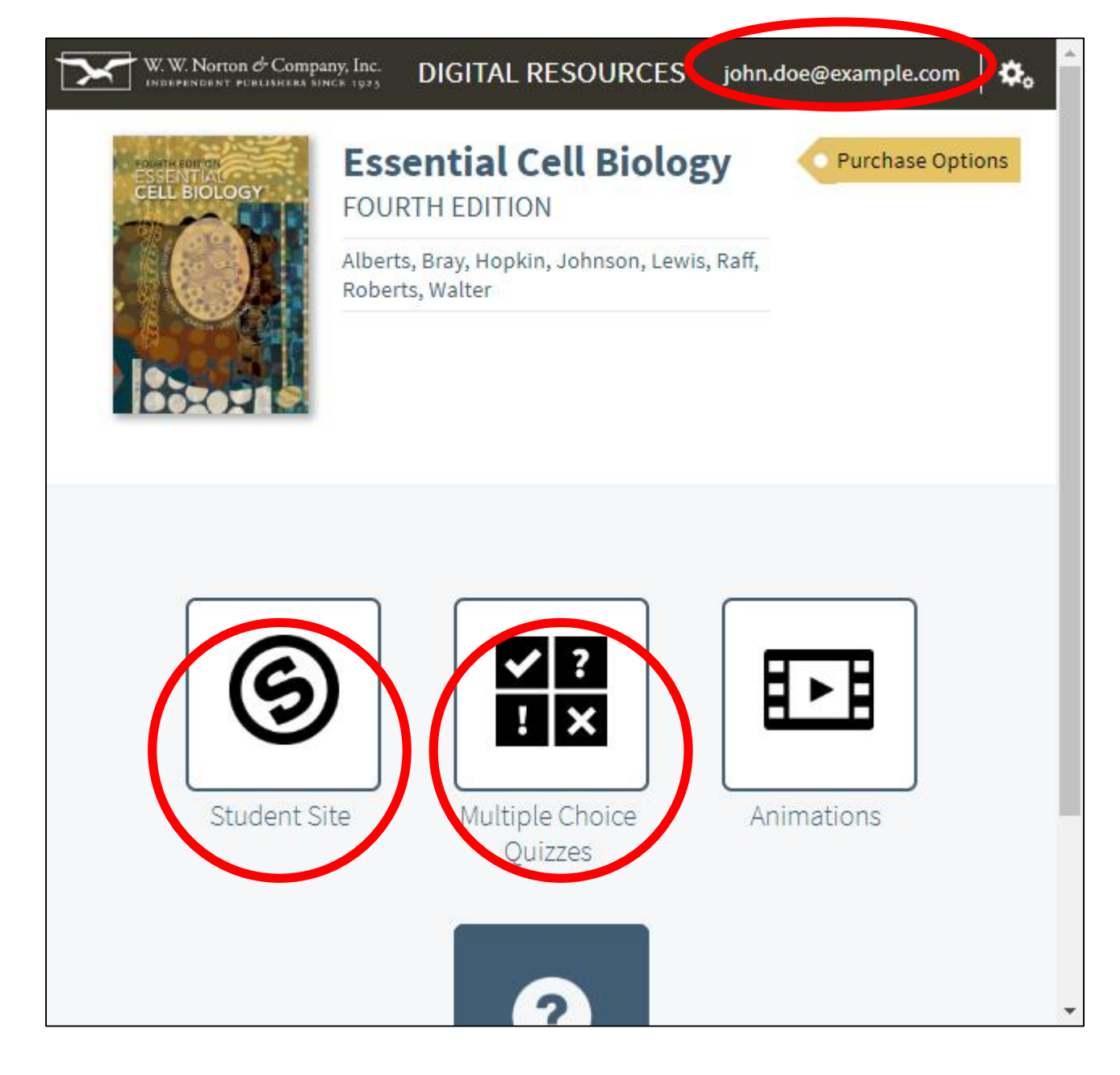